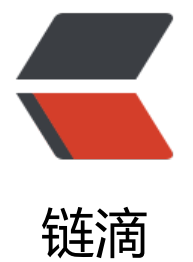

# Docker 搭建单机 n[acos](https://ld246.com) 服务 ——Docker 成长之路

作者:724555508

- 原文链接:https://ld246.com/article/1593680747578
- 来源网站: [链滴](https://ld246.com/member/724555508)
- 许可协议:[署名-相同方式共享 4.0 国际 \(CC BY-SA 4.0\)](https://ld246.com/article/1593680747578)

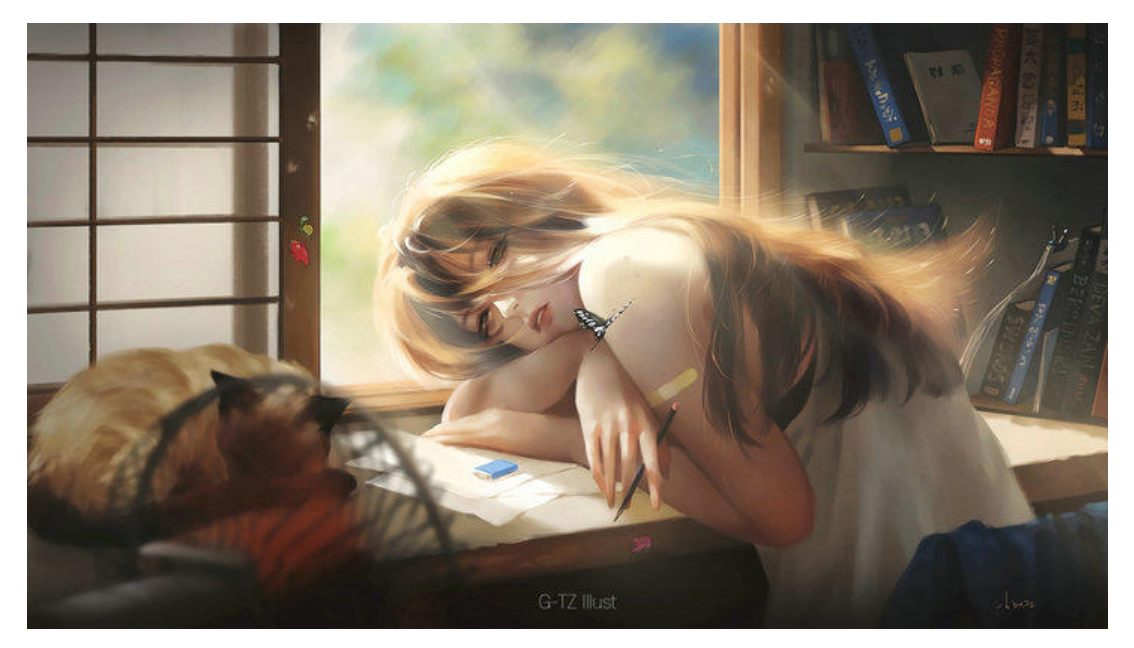

#### **1.创建数据库**

库名nacos\_config 表SQL 点击跳转

### **2.拉取镜像**

docke[r pull nac](https://github.com/alibaba/nacos/blob/master/config/src/main/resources/META-INF/nacos-db.sql)os/nacos-server

## **3.构建并启动**

docker run --env MODE=standalone --env SPRING\_DATASOURCE\_PLATFORM=mysql --env YSQL\_SERVICE\_DB\_NAME=nacos\_config --env MYSQL\_SERVICE\_HOST=192.168.100.79 --env MYSQL\_SERVICE\_USER=andunroot --env MYSQL\_SERVICE\_PASSWORD=123456 --env MYSQL SLAVE\_SERVICE\_HOST=192.168.100.79 --env MYSQL\_MASTER\_SERVICE\_DB\_NAME=nacos\_co fig --name nacos -d -p 8868:8848 nacos/nacos-server

#### **4.访问IP:8868/nacos**

默认账号密码为nacos / nacos